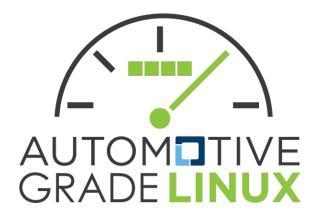

Flutter and AGL Deep Dive

AGL Workshop Joel Winarske Toyota Connected North America

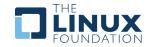

### Introduction

- Qualcomm Windows BSP organization (~8 years)
  - MSM7200 to 8CX
  - Window Phone, Windows on ARM
  - Brought up UEFI on QC silicon MSM8660
  - Primary QC engineer involved in Windows on ARM bring-up. HAL, SD, USB, WiFi, etc.
  - Demonstrated first running case of the Windows Kernel power collapsing to Steven Sinofsky
  - Implemented Parking algorithm
  - 1<sup>st</sup> FTE engineer in Redmond
  - Many other highlights
- INRIX (OpenCar) Automotive Javascript UI/UX
  - Chromium Browser customizations
  - Re-wrote the OpenCar server. Went from 20 second load to 750ms. 1+GB RAM runtime footprint down to 1.5MB.
  - Target Demos + device input drivers
  - Made the Android solution a viable product
  - Started work on embedded flutter cross compile engine + store app demo
- MSFT Surface PLE Team (Post Launch Engineering)
  - Surface ProX (8CX)
- Author/Creator of <u>https://github.com/meta-flutter/meta-flutter</u>
- Owner of ivi-homescreen (flutter-auto) at Toyota

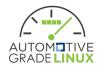

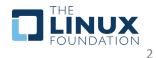

### Embedded Flutter

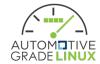

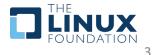

### Components

- Development Environment
- Build Environment
- Target Environment

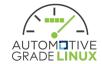

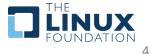

# Flutter Engine

- Core component of the Flutter technology
- Written in C++ 17
- Common source tree for all platforms
  - Desktop Mac/Windows/Linux
  - Mobile Android / iOS
  - Web
  - Fuchsia
  - Custom Embedder

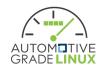

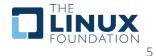

## Flutter Engine

- Build environment based on Google GN
- Dart + SKIA
- Impeller
- Custom Embedder Backend support
  - OpenGL
  - Software
  - Metal
  - Vulkan

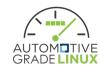

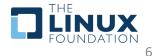

### Benefits

- Premium User Experience
- Developer Experience
- Commodity Talent Pool
- Reduced NRE
- Time To Market

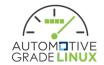

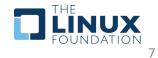

### **Development Environment**

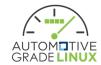

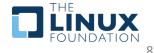

### Goals

- Shortest path to run a Flutter App on AGL
- Easy to change between Flutter SDK versions
- Support unique configurations
- Archive friendly
- Ubuntu 20+ support

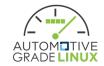

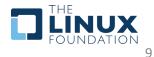

### What does it do?

- Creates a Flutter Workspace
  - Clones Flutter SDK
  - Sets up local Flutter SDK config
  - Sets up local pub cache
  - Fetches defined artifacts and installs runtime dependencies
  - Clones defined repositories
  - Creates setup\_env.sh

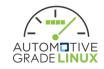

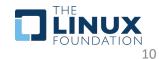

### Demo

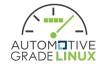

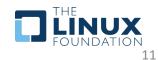

### Workspace Components

- Flutter SDK
- Sandboxed Flutter SDK config
- Sandboxed pub cache
- Platform Setup
  - Runtime
    - Binary
    - Required Dependencies
    - Custom-Device Config
- Development Repositories
  - VS Code launch.json

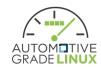

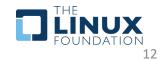

### Install Method – AGL Source Tree

- cd \$AGL\_TOP
- external/metaflutter/tools/setup\_flutter\_workspace.py meta-agldevel/meta-aglflutter/tools/flutter\_workspace\_config.json

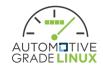

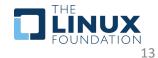

### Install Method – Tip of Tree

- mkdir -p \$HOME/workspace && cd \$HOME/workspace
- curl --proto '=https' --tlsv1.2 sSf https://gerrit.automotivelinux.org/gerrit/gitweb?p=AGL /meta-agl-devel.git;a=blob\_plain;f=meta-aglflutter/tools/flutter\_workspace\_config.json;hb=HEAD o flutter\_workspace\_config.json
- curl --proto '=https' --tlsv1.2 sSf https://raw.githubusercontent.com/meta-flutter/metaflutter/kirkstone/tools/setup\_flutter\_workspace.py | pytho n3

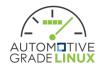

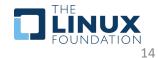

### **Script Options**

- ./setup\_flutter\_workspace.py --help
- usage: setup\_flutter\_workspace.py [-h] [--clean] [--workspace-cfg WORKSPACE\_CFG] [--flutter-version FLUTTER\_VERSION]
  - [--target-user TARGET\_USER] [--target-address TARGET\_ADDRESS]
- options:
- -h, --help show this help message and exit
- --clean Wipes workspace clean
- --workspace-cfg WORKSPACE\_CFG
- Selects custom workspace configuration file
- --flutter-version FLUTTER\_VERSION
- Select flutter version. Overrides config file key: flutter-version
- --target-user TARGET\_USER
- Sets custom-device target user name
- --target-address TARGET\_ADDRESS
- Sets custom-device target address

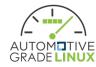

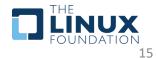

### Setup Caveats

### • Flutter IDE tooling

- Flutter tooling uses File Watching to trigger events. This conflicts with the setup script. To prevent this interaction run from a new system terminal instance, or temporarily disable the tooling.
- Multiple 'flutter' entries in system path
  - The setup script will attempt to remove the first occurring instance of 'flutter' from PATH when it runs, if the resolved path matches. To prevent this, remove all entries of 'flutter' from your path.
- Your Host Machine is expected to have hardware Hypervisor support enabled
  - If you explicitly want software Hypervisor support remove `-enablekvm -cpu kvm64` from the QEMU arguments in flutter\_workspace\_config.json before running.

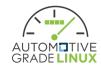

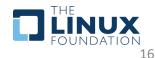

### Debug on flutter-auto desktop

- Login via GDM Wayland Session
- Open Terminal and type
- source \${FLUTTER\_WORKSPACE}/setup\_env.sh
- Navigate to your favorite app
- flutter run –d desktop-auto

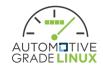

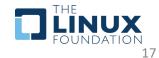

# Debug on AGL QMEU

- Open Terminal and type
- source \${FLUTTER\_WORKSPACE}/setup\_env.sh
- Type qemu\_run
- Wait until QEMU image reaches login prompt
- Run ssh –p 2222 root@localhost who to add remote host to ~/.ssh/known\_hosts
- Navigate to your favorite app
- flutter run –d AGL-qemu

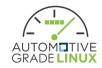

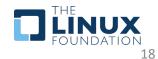

## Debug using Visual Studio Code

- Open Terminal and type
  - source \${FLUTTER\_WORKSPACE}/setup\_env.sh
  - code .
- Navigate to the debug pane
- Select application + runtime environment from drop down combo box
- Click the play icon to start debug session

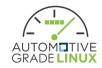

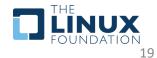

### VS Code launch.json creation

- setup\_flutter\_workspace.py creates

   a.vscode/launch.json file if one is not present
- It uses the repo configuration key `pubspec\_path`
- If this key is present in the repo entry, then it will add entry to .vscode/launch.json

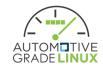

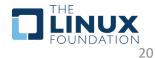

### Resources

- <u>https://github.com/meta-flutter/meta-flutter/meta-flutter/tree/kirkstone/tools</u>
- <u>https://gerrit.automotivelinux.org/gerrit/gitweb?p=A</u> <u>GL/meta-agl-devel.git;a=blob;f=meta-agl-</u> <u>flutter/README.md</u>
- <u>https://github.com/flutter/flutter/wiki/Using-custom-</u> embedders-with-the-Flutter-CLI

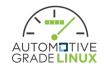

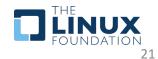

### Labs

- Setup Flutter Workspace
- Create AGL Flutter Application
- Debug AGL Flutter Application CLI
- Debug AGL Flutter Application Visual Studio Code

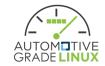

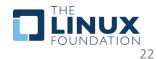

# Setup Flutter Workspace (1/3)

### Copy and paste the command below

rm -rf ~/workspace

(F)

gnome-terminal --title="Setting Up Flutter Workspace" -- bash -c "mkdir -p \$HOME/workspace && cd

\$HOME/workspace && wget https://raw.githubusercontent.com/meta-flutter/meta-

flutter/kirkstone/tools/flutter\_workspace\_config.json && curl --proto '=https' --tlsv1.2 -sSf https://raw.githubusercontent.com/meta-flutter/meta-

flutter/kirkstone/tools/setup\_flutter\_workspace.py | python3 2>&1 |tee ~/workspace/setup.log"

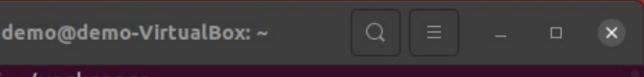

#### demo@demo-VirtualBox:~\$ rm -rf ~/workspace

demo@demo-VirtualBox:~\$ gnome-terminal --title="Setting Up Flutter Workspace" -bash -c "mkdir -p \$HOME/workspace && cd \$HOME/workspace && wget https://raw.git hubusercontent.com/meta-flutter/meta-flutter/kirkstone/tools/flutter\_workspace\_c onfig.json && curl --proto '=https' --tlsv1.2 -sSf https://raw.githubusercontent .com/meta-flutter/meta-flutter/kirkstone/tools/setup\_flutter\_workspace.py | pyth on3 2>&1 |tee ~/workspace/setup.log" demo@demo-VirtualBox:~\$

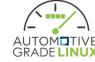

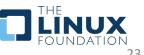

### Setup Flutter Workspace (2/3)

• The command brings up a new terminal to set up the flutter workspace.

| F                                                                                                    | demo@demo-VirtualBox: ~ 🔍         |  |  |  |   |  |  |
|----------------------------------------------------------------------------------------------------|-----------------------------------|--|--|--|---|--|--|
| <pre>demo@demo-VirtualBox:~\$ rm -rf ~/workspace<br/>demo@demo-VirtualBox:~\$ gnome-terminaltitle="Setting Up Flutter Workspace"<br/>bash -c "mkdir -p \$HOME/workspace &amp;&amp; cd \$HOME/workspace &amp;&amp; wget https://raw.git<br/>hubusercontent.com/meta-flutter/meta-flutter/kirkstone/tools/flutter_workspace_c<br/>onfig.json &amp;&amp; curlproto '=https'tlsv1.2 -sSf https://raw.githubusercontent<br/>.com/meta-flutter/meta-flutter/kirkstone/tools/setup_flutter_workspace.py   pyth<br/>on3 2&gt;&amp;1  tee ~/workspace/setup.log"<br/>demo@demo-VirtualBox:~\$ []</pre> |                                   |  |  |  |   |  |  |
| ٦                                                                                                    | Setting Up Flutter Workspace      |  |  |  | × |  |  |
| Process                                                                                                    | ing triggers for man-db (2.9.1-1) |  |  |  |   |  |  |
| WARNING: apt does not have a stable CLI interface. Use with caution in scripts.<br>Reading package lists<br>Building dependency tree<br>Reading state information<br>Suggested packages:<br>libssl-doc<br>The following NEW packages will be installed:                                                                                                    |                                   |  |  |  |   |  |  |
| libssl-dev<br>0 upgraded, 1 newly installed, 0 to remove and 48 not upgraded.                                                                                                    |                                   |  |  |  |   |  |  |
| Need to get 1,584 kB of archives.<br>After this operation, 8,009 kB of additional disk space will be used.<br>Get:1 http://us.archive.ubuntu.com/ubuntu focal-updates/main amd64 libssl-dev am<br>d64 1.1.1f-1ubuntu2.16 [1,584 kB]<br>Fetched 1,584 kB in 1s (1,888 kB/s)                                                                                                    |                                   |  |  |  |   |  |  |
| Selecting previously unselected package libssl-dev:amd64.<br>(Reading database 186180 files and directories currently installed.)<br>Preparing to unpack/libssl-dev_1.1.1f-1ubuntu2.16_amd64.deb<br>Unpacking libssl-dev:amd64 (1.1.1f-1ubuntu2.16)<br>Setting up libssl-dev:amd64 (1.1.1f-1ubuntu2.16)                                                                                                    |                                   |  |  |  |   |  |  |

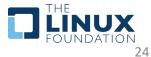

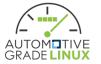

## Setup Flutter Workspace (3/3)

• Once the setup is completed, the "Setting Up Flutter Workspace" terminal will close automatically.

demo@demo-VirtualBox:~
Q = - • ×
demo@demo-VirtualBox:~\$ rm -rf ~/workspace
demo@demo-VirtualBox:~\$ gnome-terminal --title="Setting Up Flutter Workspace" -bash -c "mkdir -p \$HOME/workspace && cd \$HOME/workspace && wget https://raw.git
hubusercontent.com/meta-flutter/meta-flutter/kirkstone/tools/flutter\_workspace\_c
onfig.json && curl --proto '=https' --tlsv1.2 -sSf https://raw.githubusercontent
.com/meta-flutter/meta-flutter/kirkstone/tools/setup\_flutter\_workspace.py | pyth
on3 2>&1 |tee ~/workspace/setup.log"
demo@demo-VirtualBox:~\$ []

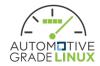

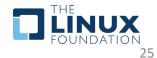

### Create AGL Flutter Application (1/2)

### • Setup environment with the command below:

#### source \${FLUTTER\_WORKSPACE}/setup\_env.sh

#### demo-VirtualBox:~/workspace\$ source setup env.sh SCRIPT PATH=/home/demo/workspace \*\*\*\*\*\* Setting FLUTTER WORKSPACE to: /home/demo/workspace Flutter (Channel unknown, 3.3.2, on Ubuntu 20.04.5 LTS 5.15.0-48-generic, locale en US.UTF-8) ! Flutter version 3.3.2 on channel unknown at /home/demo/workspace/flutter ! Upstream repository unknown Framework revision e3c29ec00c (3 weeks ago), 2022-09-14 08:46:55 -0500 Engine revision a4ff2c53d8 Dart version 2.18.1 DevTools version 2.15.0 Linux toolchain - develop for Linux desktop • clang version 10.0.0-4ubuntu1 cmake version 3.24.2 • ninja version 1.10.0 • pkg-config version 0.29.1 ] Flutter IDE Support (No supported IDEs installed) IntelliJ - https://www.jetbrains.com/idea/ Android Studio - https://developer.android.com/studio/ VS Code - https://code.visualstudio.com/ Connected device (1 available) Linux (desktop) • linux • linux-x64 • Ubuntu 20.04.5 LTS 5.15.0-48-generic HTTP Host Availability All required HTTP hosts are available Doctor found issues in 2 categories. No custom devices found in "/home/demo/workspace/.config/flutter/custom devices.json" Type 'gemu run' to start the emulator

### Create AGL Flutter Application (2/2)

cd \${FLUTTER\_WORKSPACE}/app flutter create hello\_world -t app cd hello\_world

flutter run -d desktop-auto

| <pre>demo@demo-VirtualBox:~\$ cd workspace/app demo@demo-VirtualBox:~/workspace/app\$ flutter create hello_world -t app Creating project hello_world Running "flutter pub get" in hello_world 3.99 Wrote 18 files.</pre> |                                                  |
|----------------------------------------------------------------------------------------------------|--------------------------------------------------|
| All done!<br>In order to run your application, type:                                                                                                    |                                                  |
| \$ cd hello_world<br>\$ flutter run                                                                                                    |                                                  |
| Your application code is in hello_world/lib/main.dart.                                                                                                    | You have pushed the button this many times:<br>O |
| <pre>demo@demo-VirtualBox:~/workspace/app\$ cd hello_world demo@demo-VirtualBox:~/workspace/app/hello_world\$ flutter run -d desktop</pre>                                                                               | o-auto                                           |
|                                                                                                    |                                                  |
|                                                                                                    |                                                  |

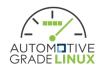

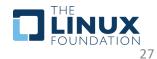

### Debug AGL Flutter Application – CLI

source workspace/setup\_env.sh cd workspace/app/gallery flutter run -d desktop-auto

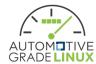

Setting FLUTTER\_WORKSPACE to:

/home/demo/workspace

- ] Flutter (Channel unknown, 3.3.2, on Ubuntu 20.04.5 LTS 5.15.0-48-generic, locale en US.UTF-8)
  - | Flutter version 3.3.2 on channel unknown at /home/demo/workspace/flutter
  - ! Upstream repository unknown
- Framework revision e3c29ec00c (3 weeks ago), 2022-09-14 08:46:55 -0500
- Engine revision a4ff2c53d8
- Dart version 2.18.1
- DevTools version 2.15.0

✓] Linux toolchain - develop for Linux desktop

- clang version 10.0.0-4ubuntu1
- cmake version 3.24.2
- ninja version 1.10.0
- pkg-config version 0.29.1

!] Flutter IDE Support (No supported IDEs installed)

- IntelliJ https://www.jetbrains.com/idea/
- Android Studio https://developer.android.com/studio/
- VS Code https://code.visualstudio.com/

✓] Connected device (2 available)

- Linux (desktop)
   Iinux
   Iinux-x64
   Ubuntu 20.04.5
   LTS 5.15.0-48-generic
- Toyota flutter-auto (mobile) desktop-auto linux-x64 flutter-auto x86\_64

] HTTP Host Availability

All required HTTP hosts are available

Doctor found issues in 2 categories.

List of custom devices in

'/home/demo/workspace/.config/flutter/custom\_devices.json": id: desktop-auto, label: Toyota flutter-auto, enabled: true id: AGL-qemu, label: AGL x86\_64 QEMU Image, enabled: true id: stm32mp15-weston, label: STM32MP157F-DK2, enabled: true id: pi-zero2w-weston, label: Raspberry Pi Zero 2W, enabled: true

\*\*\*\*\*\*\*\*\*\*\*\*\*\*

mo@demo-VirtualBox:~\$ cd workspace/app/gallery mo@demo-VirtualBox:~/workspace/app/gallery\$ flutter run -d desktop-auto

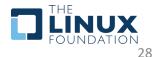

### Debug AGL Flutter Application – Visual Studio Code (1/3)

cd workspace source setup\_env.sh code .

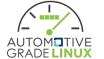

#### 

mo@demo-VirtualBox:~/workspace\$ source setup env.sh

- Flutter (Channel unknown, 3.3.2, on Ubuntu 20.04.5 LTS 5.15.0-48-generic, locale en\_US.UTF-8)
- ! Flutter version 3.3.2 on channel unknown at /home/demo/workspace/flutter ! Upstream repository unknown
- Framework revision e3c29ec00c (3 weeks ago), 2022-09-14 08:46:55 -0500
- Engine revision a4ff2c53d8

mo@demo-VirtualBox:~\$ cd workspace

- Dart version 2.18.1
- DevTools version 2.15.0
- ] Linux toolchain develop for Linux desktop
- clang version 10.0.0-4ubuntu1
- cmake version 3.24.2
- ninja version 1.10.0
- pkg-config version 0.29.1

#### VS Code

- VS Code at /snap/code/current
   Flutter extension version 3.48.0
- Connected device (2 available)
- Linux (desktop)
   linux linux-x64 Ubuntu 20.04.5 LTS 5.15.0-48-generic
   Toyota flutter-auto (mobile) desktop-auto linux-x64 flutter-auto x86 64
- J HTTP Host Availability
   All required HTTP hosts are available

Doctor found issues in 1 category.

List of custom devices in "/home/demo/workspace/.config/flutter/custom\_devices.json": id: desktop-auto, label: Toyota flutter-auto, enabled: true id: AGL-qemu, label: AGL x86\_64 QEMU Image, enabled: true id: stm32mp15-weston, label: STM32MP157F-DK2, enabled: true id: pi-zero2w-weston, label: Raspberry Pi Zero 2W, enabled: true

\*\*\*\*\*\*

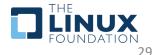

### Debug AGL Flutter Application – Visual Studio Code (2/3)

| File       Bit Section Vow Co (b) Dimension Big)         File       File       Fil                                                                                                    |                                |                                                                                | Get Started - workspa               | ce - Visual Studio Code                               |                          | – a 😣                          |
|----------------------------------------------------------------------------------------------------|--------------------------------|--------------------------------------------------------------------------------|-------------------------------------|-------------------------------------------------------|--------------------------|--------------------------------|
| WARDOW     WARDOW     P     P     P     P     P     P     P     P     P     P     P     P     P     P     P     P     P     P     P     P     P     P     P     P     P     P     P     P     P     P     P     P     P     P     P     P     P     P     P     P     P </th <th><u>E</u>dit <u>S</u>election</th> <th><u>V</u>iew <u>G</u>o <u>R</u>un <u>T</u>erminal <u>H</u>elp</th> <th></th> <th></th> <th></th> <th></th>                                                                                                    | <u>E</u> dit <u>S</u> election | <u>V</u> iew <u>G</u> o <u>R</u> un <u>T</u> erminal <u>H</u> elp              |                                     |                                                       |                          |                                |
| VALUALIES     Image: presented and presented and presented in the presented in the pres                                                                                                    | RUN AND D                      | 👂 gallery 🗸 🛞 … 🔀 Get Started 🗙                                                |                                     |                                                       |                          | □ …                            |
| Image: Section of the section of the sectin of the section of the section of the sec                                                                                                    | ✓ VARIABLES                    |                                                                                | 12                                  |                                                       |                          |                                |
| <ul> <li>A Rutter secure storage (Rutterm)</li> <li>A Rutter secure storage (Rutterm)</li> <li>A Rutter secure storage (Rutterm)</li> <li>B Rutter secure storage (Rutterm)</li> <li>B Rutter secure storage (Rutterm)</li> <li>B Rutter secure storage (Rutterm)</li> <li>C Rutter similated background (Restorp-aux)</li> <li>B Rutter similated background (Restorp-aux)</li> <li>B Rutter similated background (Restorp-au</li></ul>                                                                                                    |                                | gallery (pi-zero2w-weston)                                                     |                                     |                                                       |                          |                                |
| Port of different and point of distance and point of distance and distance and distan                                                                                                    |                                | flutter_secure_storage (AGL-qemu)<br>flutter_secure_storage (stm32mp15-weston) |                                     |                                                       |                          |                                |
| Image: Big (distant) ped (distant)   Image: Big (distant) ped (distant)   Image: Big (distant) ped (distant) </th <th></th> <th>ped (desktop-auto)</th> <th></th> <th></th> <th></th> <th></th>                                                                                                    |                                | ped (desktop-auto)                                                             |                                     |                                                       |                          |                                |
| Image: Construction futter animated background (fACL-gemu)   futter animated background (fACL-gemu)   ne dort anite anite anite anite anite anite anite anite anite anite anite anite anite anite anite anite anite anite anite anite anite anite anite anite anite anite anite anite anite anite anite anite anite anite anite anite anite anite                                                                                                    |                                | ped (stm32mp15-weston)<br>ped (pi-zero2w-weston)                               |                                     |                                                       |                          |                                |
| A matter Jonnesscreen (desktop auto)<br>flutter Jonnesscreen (desktop auto)<br>flutter J |                                | flutter_animated_background (AGL-qemu)                                         |                                     |                                                       |                          |                                |
| watch     Modejs   Dark High Contrast   Light   Dark High Contrast   Light   Dark High Contrast   Light   Dark High Contrast   Light   Dark High Contrast   Light   Dark High Contrast   Light   Dark High Contrast   Light   Dark High Contrast   See More Themes     See More Themes     O quickly navigate between your files   Image: Contrast Contrast     Image: Contrast Contrast Contrast     Next Section Image: Contrast Contrast                                                                                                    |                                | flutter_homescreen (desktop-auto)                                              | nd is simply more fun to use.       |                                                       |                          |                                |
| V WATCH     Dark & Flutter   Python   Add Configuration        Rich support for all your languages     Quickly navigate between your files        V Mark Done           Next Section Internet                                                                                                    |                                | flutter_homescreen (stm32mp15-weston)                                          |                                     | Light                                                 |                          | h Contrast Light High Contrast |
| Add Configuration   ne shortcut to access everything   Rich support for all your languages   Quickly navigate between your files   V Mark Done   Next Section +                                                                                                    | ∨ WATCH                        | Dart & Flutter                                                                 | ync to and from other devices       |                                                       | See More Themes          |                                |
| Quickly navigate between your files       ✓ Mark Done       Next Section →                                                                                                    |                                |                                                                                | ne shortcut to access everything    |                                                       |                          |                                |
| √ Mark Done Next Section →                                                                                                    |                                | 0 г                                                                            | Rich support for all your languages |                                                       |                          |                                |
|                                                                                                    |                                | 0.0                                                                            | Quickly navigate between your files |                                                       |                          |                                |
| ✓ CALL STACK                                                                                                    |                                |                                                                                | Mark Done Next Section →            |                                                       |                          |                                |
|                                                                                                    | $\sim$ CALL STACK              |                                                                                |                                     |                                                       |                          |                                |
|                                                                                                    |                                |                                                                                |                                     |                                                       |                          |                                |
|                                                                                                    |                                |                                                                                |                                     |                                                       |                          |                                |
|                                                                                                    |                                |                                                                                |                                     |                                                       |                          |                                |
|                                                                                                    |                                |                                                                                |                                     |                                                       |                          |                                |
|                                                                                                    |                                |                                                                                |                                     |                                                       |                          |                                |
|                                                                                                    |                                |                                                                                |                                     |                                                       |                          |                                |
|                                                                                                    |                                |                                                                                |                                     |                                                       |                          |                                |
| 8                                                                                                    |                                |                                                                                |                                     |                                                       |                          |                                |
| Code collects usage data. Read our privacy statement and learn how to opt out.                                                                                                    |                                |                                                                                | C(                                  | ode collects usage data. Read our privacy statement a | nd learn how to opt out. |                                |

GRADEL

30

#### Debug AGL Flutter Application – Visual Studio Code (3/3)

| Activities | s 🛛 🗐 Visual Studio Code 🔻                                 | Sep 30 10:09 •                                                                                                    | a 🐐 💆 🗢 🕪 🕸 🕶 🔜                                               |                                                                               |                                                     |                                                     |
|------------|------------------------------------------------------------|----------------------------------------------------------------------------------------------------|---------------------------------------------------------------|-------------------------------------------------------------------------------|-----------------------------------------------------|-----------------------------------------------------|
|            |                                                            | Get Started - workspace - Visual Studio Code                                                                                                    | - = e 😣 🔍                                                     |                                                                               | 🖌 Flutter                                           |                                                     |
|            | File Edit Selection View Go Run Te                         |                                                                                                    |                                                               |                                                                               | Tlutter                                             |                                                     |
| 9          | RUN AND DE > gallery > @ ···                               | x] Get Started × □ 0 □ 0                                                                                                    | •••• 🥥                                                        |                                                                               |                                                     |                                                     |
|            |                                                            |                                                                                                    |                                                               |                                                                               |                                                     |                                                     |
|            |                                                            | Get Started with VS Code Discover the best customizations to make VS Code yours.                                                                                                    |                                                               | allery                                                                        |                                                     |                                                     |
|            | 1.00                                                       | Choose the look you want                                                                                                    |                                                               |                                                                               |                                                     |                                                     |
| Â          |                                                            | The right concerning the concerning of the concerning of the conce |                                                               |                                                                               |                                                     |                                                     |
| • >        |                                                            | Tip: Use keyboard shortcut ( <b>Ctrl+K Ctrl+T</b> ) Light Dark                                                                                                    | Dark High Contrast Light High Contrast                        | iv Shrine                                                                     |                                                     | Crane                                               |
| 0          |                                                            | <ul> <li>Sync to any room other services</li> <li>One shortcat to access everything</li> </ul>                                                                                                    |                                                               | efficient, focused email app                                                  | A personal finance app                              | A personalized travel app                           |
| •          | ∨ watch                                                    |                                                                                                    | - 🕀 🕂                                                         |                                                                               |                                                     |                                                     |
|            |                                                            | <ul> <li>Rich support for all your languages</li> </ul>                                                                                                    | 💽 📝 Ca                                                        | ategories                                                                     |                                                     |                                                     |
|            |                                                            | O Quickly navigate between your files                                                                                                    |                                                               |                                                                               | •                                                   |                                                     |
| :0         |                                                            |                                                                                                    |                                                               | MATERIAL                                                                      | CUPERTINO                                           | STYLES & OTHER                                      |
| •          |                                                            |                                                                                                    |                                                               | App bar<br>Displays information and actions relating to the current<br>screen | Activity indicator<br>IOS-style activity indicators | Motion<br>All of the predefined transition patterns |
|            | ✓ CALL STACK Burning                                       |                                                                                                    | e 💼 📲 📲 👘 👘 👘                                                 |                                                                               |                                                     |                                                     |
| •          |                                                            | PROBLEMS \$8000 OUTPUT DEBUGCOMBOLE TERMINAL JUPYTER<br>[EMBOR:Flutter/runtime/dart_vm_initializer.cc(41)] Unhantled Exception: Failed assertion: boolean expression must not be null                                                                                                    | Filter (e.g. text, texclude)                                  | Banner Displaying a banner within a list                                      | Alerts<br>iOS-style alert dialogs                   | Colors<br>All of the predefined colors              |
| ->         |                                                            |                                                                                                    | package:flutter/_/widgets/text_selection.dart:2265            | Bottom app bar                                                                | Buttons                                             | Typography                                          |
|            |                                                            |                                                                                                    | package:flutter/./widgets/text_selection.dart:2265            | Displays navigation and actions at the bottom                                 | iOS-style buttons                                   | All of the predefined text styles                   |
| • 😳        |                                                            | -asynchronos esterionilogo<br>[BR006:Tuterionilog/arxym_lutializer.cc(41)] Unhandled Exception: Failed assertion: boolean expression must not be mult<br>en Cluboarditatumoif/ter.opdate                                                                                                    | <pre>package:flutter/_/widgets/text selection.dart:2265</pre> | Bottom navigation<br>Bottom navigation with cross-fading views                | Context Menu<br>iOS-style context menu              | 2D transformations<br>Pan, zoom, rotate             |
|            | ිසි All Exceptions                                         |                                                                                                    |                                                               | F                                                                             | Navigation bar                                      |                                                     |
|            | ✓ Uncaught Exceptions     ✓ 2 3.3.2* ↔ ⊗ 10K+ △ 5 ⊙ 10K+ ↔ | ><br>gallery (desktop-auto) (workspace)  〇 CMake: [Debug]: Ready  父 No Kit Selected   母 Build   [ali]   ①                                                                                                    | Dart DevTools 🛛 Toyota Rutter-auto (linux-x64) 🔗 🕻            | Bottom sheet Persistent and modal bottom sheets                               | iOS-style navigation bar                            |                                                     |
| _          |                                                            |                                                                                                    |                                                               |                                                                               |                                                     |                                                     |

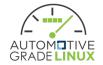

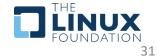

# Linux GTK Embedder

- Canonical is primary development partner
- Flutter SDK only supports host only builds
  - No cross compilation support
- Runtime library dependency list is very big
- Applicable to Desktop class processors
- meta-flutter supports cross compiling the required target artifacts
- Flutter SDK support is missing to consume artifacts

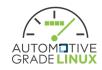

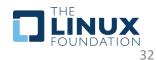

### **Platform Views**

- Using Platform views in Flutter dramatically decreases your potential framerate
- Avoid usage
- flutter-auto does not support for this reason

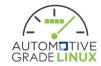

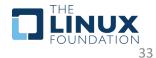

### **Platform Channels**

- Dart Native code bridge
- Platform Channel communication adds ~10ms latency per message
- Suitable for lifecycle calls or to support pre-existing platform constructs

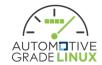

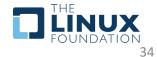

# Foreign Function Interface (FFI)

- Enables calling native C APIS from Dart code
- Zero latency
- No message passing
- No async/await on Dart
- No garbage collection

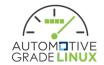

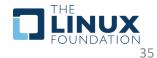

# **1P Linux Plugins**

- 1P Linux Plugins are only intended for the Linux GTK embedder
- The use of the term "Linux Plugins" was poorly chosen
- In no way does it mean that "1P Linux Plugins" work with any Flutter embedder that runs on Linux
- It should really be "1P Linux GTK Plugins"
- The fact "1P Linux Plugin" Dart code runs in Flutter Debug builds is a Flutter bug and tracked here:
  - <u>https://github.com/flutter/flutter/issues/103660</u>
- Some solutions involve forking Flutter SDK to support a custom plugin type (not linux). Not a long term solution

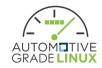

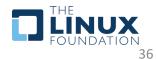

# **Build Environment**

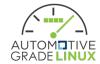

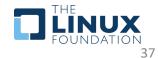

### Components

- Yocto Layers
  - meta-agl-demo
  - meta-agl-devel/meta-agl-flutter
  - meta-flutter
- flutter-auto
  - Toyota ivi-homescreen *agl* branch

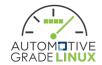

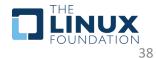

# meta-agl-demo

https://gerrit.automotivelinux.org/gerrit/gitweb?p=AGL%2Fmeta-agl-demo.git

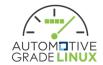

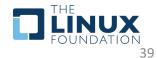

# Flutter Image

- agl-ivi-demo-platform-flutter
  - Runtime = Release
  - Flutter Apps
    - Dashboard
    - HAVC
    - Navigation
    - Media Player

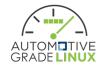

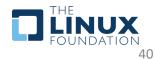

# meta-agl-devel

https://gerrit.automotivelinux.org/gerrit/gitweb?p=AGL/meta-agl-devel.git

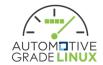

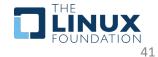

# Images

- agl-image-flutter-runtimedebug
  - Runtime = Debug
  - SSH server
  - Flutter Engine SDK
- agl-image-flutter-runtimeprofile
  - Runtime = Profile
  - Same pattern as agl-image-flutter-runtimedebug + Apps
- agl-image-flutter-runtimerelease
  - Runtime = Release
  - Same pattern as agl-image-flutter-runtimerelease

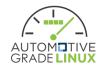

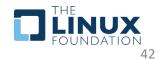

### bbappends

- Disables Gstreamer build flag for flutter-auto
- Enables network access for Archiver
- Flutter Gallery
  - Adds User Service

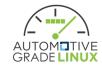

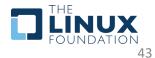

# meta-flutter

https://github.com/meta-flutter/meta-flutter

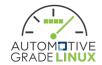

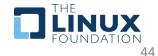

# Flutter App Bundle

- •<Bundle folder>
  - data
    - flutter\_assets
  - lib
    - libapp.so

### • Origin - Flutter GTK runtime folder structure

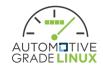

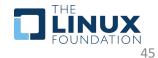

### recipes-devtools

- depot-tools consumed by engine build
- flutter-rust-bridge-example
- membrane-example
- Rust (proc2) support

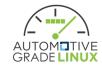

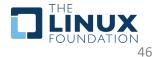

### recipes-graphics

- agl-flutter-apps
  - flutter-app-igalia-homescreen
  - flutter-app-pumped-fuel-ped
- flutter-apps
  - flutter-gallery
  - flutter-test-animated-background
  - flutter-test-frb
  - flutter-test-localization
  - flutter-test-membrane
  - flutter-test-plugins
  - flutter-test-secure-storage
  - flutter-test-texture-egl
  - flutter-test-video-player

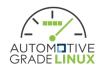

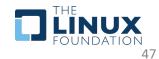

### recipes-graphics

- flutter-engine
- flutter-pi
- flutter-sdk
- sony
- toyota
  - flutter-auto AGL branch
  - ivi-homescreen Quarterly release

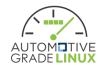

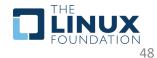

# tools

- Flutter Workspace Automation
  - flutter\_workspace\_config.json
    - Specific to builds available on meta-flutter
  - setup\_workspace\_flutter.py
    - Authoritative Repo

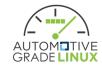

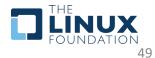

# Kirkstone CI Jobs

- Linux-dummy Layer Canary Build
- AGL QEMU x86\_64 master
- AGL Renesas M3 master
- imx8mmevk
- Qualcomm DragonBoard 410C + 820C
- Raspberry PI Zero 2W
- STM32MP15
- Workspace

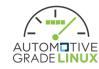

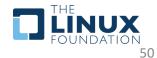

# Dunfell CI Jobs

- Linux-dummy Layer Canary Build
- Nvidia Jetson Nano
- Nvidia Jetson Xavier NX
- RPI4
- STM32MP15
- Variscite dart-mx8m-mini

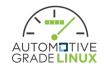

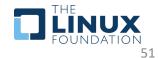

### Honister CI Jobs

- Linux-dummy Layer Canary Build
- RPI Zero2W
- RPI3 32-bit
- RPI3 64-bit
- RPI4 32-bit
- RPI4 64-bit

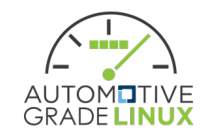

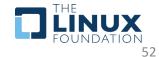

# flutter-auto

https://github.com/toyota-connected/ivi-homescreen/tree/agl

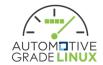

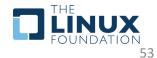

### Features

- Wayland based
  - agl\_shell
  - xdg\_shell
- Same code runs on Desktop and Target
- Multi-View
  - Single Process Multiple Engines/Surfaces
- Backend support (compile time)
  - EGL
  - Vulkan
- JSON configuration
- Bundle Override Logic
- more planned...

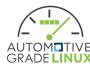

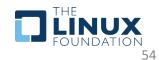

# **Command Line Options**

- --a={int value} Sets the Engine's initial state of Accessibility Feature support. Requires an integer value.
- --c Disables the cursor.
- --d Outputs backend debug information. If Vulkan and Validation Layer is available, it will be loaded.
- --f Sets window to fullscreen.
- --w={int value} Sets View width. Requires an integer value.
- --h={int value} Sets View height. Requires an integer value.
- --t={String} Sets cursor theme to load. e.g. --t=DMZ-White
- --b={path to folder} Sets the Bundle Path.
- --j={json config} Sets the JSON configuration file.
- Dart VM arguments any additional command line arguments not handled get directly passed to the Dart VM instance.

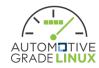

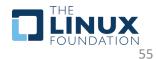

# **JSON Configuration**

- Parameter Loading Order
  - JSON View
  - JSON Global
  - CLI Arguments
- If there are redundant key/values they will be overwritten.
- e.g., CLI Arguments override all

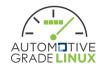

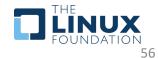

# Bundle Override Logic

- Optional paths are checked first. If file exists, it will be used.
- •<Bundle folder>
  - data
    - flutter\_assets
    - icudtl.dat <optional>
  - lib
    - libapp.so
    - libflutter\_engine.so <optional>

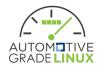

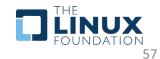

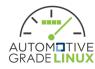

٠

.

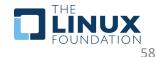

- BUILD TEXTURE TEST EGL:BOOL=OFF
- BUILD\_PLUGIN\_URL\_LAUNCHER:BOOL=ON
- BUILD PLUGIN TEXT INPUT:BOOL=ON
- BUILD PLUGIN SECURE STORAGE: BOOL=OFF ٠
- BUILD PLUGIN RESTORATION:BOOL=ON ٠
- BUILD\_PLUGIN\_PLATFORM\_VIEW:BOOL=OFF .
- BUILD PLUGIN PLATFORM:BOOL=ON ٠
- BUILD PLUGIN PACKAGE INFO:BOOL=ON
- BUILD PLUGIN OPENGL TEXTURE:BOOL=ON ٠
- BUILD PLUGIN NAVIGATION:BOOL=ON
- BUILD PLUGIN MOUSE CURSOR:BOOL=ON .
- BUILD\_PLUGIN\_ISOLATE:BOOL=ON ٠
- BUILD PLUGIN ACCESSIBILITY:BOOL=ON BUILD PLUGIN GSTREAMER EGL:BOOL=ON
- BUILD EGL TRANSPARENCY:BOOL=ON
- BUILD BACKEND WAYLAND DRM:BOOL=OFF

BUILD BACKEND WAYLAND EGL:BOOL=ON

**Default Build Flags** 

# CI Job

 <u>https://github.com/toyota-connected/ivi-</u> <u>homescreen/blob/agl/.github/workflows/flutter-auto-</u> <u>linux.yml</u>

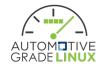

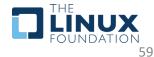

### Labs

- Run flutter apps in runtime=release image
- Auto-run flutter app using system service
- Multi-View
- Run flutter app in runtime=profile image

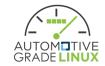

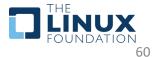

### Run flutter apps in runtime=release image (1/5)

- Setup a Flutter workspace for flutter-auto
  - \$ mkdir workspace
  - \$ cd workspace
  - \$ wget <a href="https://raw.githubusercontent.com/bill9412618/flutter-auto-">https://raw.githubusercontent.com/bill9412618/flutter-auto-</a>
  - demo/main/run\_flutter\_app\_in\_release\_image/flutter\_workspace\_config.json
  - \$ wget <a href="https://raw.githubusercontent.com/meta-flutter/meta-">https://raw.githubusercontent.com/meta-flutter/meta-</a>
  - flutter/kirkstone/tools/setup\_flutter\_workspace.py
  - \$ python3 setup\_flutter\_workspace.py

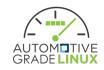

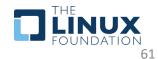

### Run flutter apps in runtime=release image (2/5)

demo@demo:~\$ mkdir workspace

demo@demo:~\$ cd workspace

demo@demo:~/workspace\$ wget https://raw.githubusercontent.com/bill9412618/flutter-auto-demo/main/run\_flutter\_app\_in\_release\_image/flutter\_workspace\_config.json
--2022-10-06 16:17:45-- https://raw.githubusercontent.com/bill9412618/flutter-auto-demo/main/run\_flutter\_app\_in\_release\_image/flutter\_workspace\_config.json
Resolving raw.githubusercontent.com (raw.githubusercontent.com)... 185.199.111.133, 185.199.110.133, 185.199.109.133, ...
Connecting to raw.githubusercontent.com (raw.githubusercontent.com)|185.199.111.133|:443... connected.
HTTP request sent, awaiting response... 200 OK
Length: 5595 (5.5K) [text/plain]
Saving to: 'flutter\_workspace\_config.json'

2022-10-06 16:17:45 (31.1 MB/s) - 'flutter\_workspace\_config.json' saved [5595/5595]

demo@demo:~/workspace\$ wget https://raw.githubusercontent.com/meta-flutter/meta-flutter/kirkstone/tools/setup\_flutter\_workspace.py
--2022-10-06 16:17:58-- https://raw.githubusercontent.com/meta-flutter/meta-flutter/kirkstone/tools/setup\_flutter\_workspace.py
Resolving raw.githubusercontent.com (raw.githubusercontent.com)... 185.199.108.133, 185.199.109.133, 185.199.110.133, ...
Connecting to raw.githubusercontent.com (raw.githubusercontent.com)|185.199.108.133|:443... connected.
HTTP request sent, awaiting response... 200 OK
Length: 48065 (47K) [text/plain]
Saving to: 'setup flutter workspace.py'

2022-10-06 16:17:58 (2.88 MB/s) - 'setup\_flutter\_workspace.py' saved [48065/48065]

demo@demo:~/workspace\$ python3 setup\_flutter\_workspace.py

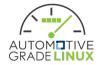

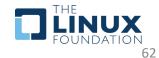

### Run flutter apps in runtime=release image (3/5)

#### Setup the environment and run the image on QEMU

\$ source setup\_env.sh
\$ qemu\_run

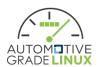

```
**********
  Setup Flutter Workspace - Complete **
   mo:~/workspace$ source setup_env.sh
CRIPT PATH=/home/demo/workspace
 *****
 Setting FLUTTER WORKSPACE to:
 /home/demo/workspace
  Flutter (Channel unknown, 3.3.1, on Ubuntu 20.04.5 LTS 5.15.0-48-generic, locale en US.UTF-8)
    Flutter version 3.3.1 on channel unknown at /home/demo/workspace/flutter
    Upstream repository unknown
   • Framework revision 4f9d92fbbd (4 weeks ago), 2022-09-06 17:54:53 -0700

    Engine revision 3efdf03e73

   Dart version 2.18.0
   DevTools version 2.15.0
   Linux toolchain - develop for Linux desktop
   clang version 10.0.0-4ubuntu1
   • cmake version 3.24.2
   • ninja version 1.10.0
   • pkg-config version 0.29.1
   VS Code

    VS Code at /snap/code/current

   • Flutter extension can be installed from:
     🔨 https://marketplace.visualstudio.com/items?itemName=Dart-Code.flutter
   Connected device (2 available)
                              • linux

    Linux (desktop)

                                           • linux-x64 • Ubuntu 20.04.5 LTS 5.15.0-48-generic
   • Toyota flutter-auto (mobile) • desktop-auto • linux-x64 • <u>flutter-auto x86 64</u>
   HTTP Host Availability

    All required HTTP hosts are available

 Doctor found issues in 1 category.
List of custom devices in "/home/demo/workspace/.config/flutter/custom_devices.json":
 id: desktop-auto, label: Toyota flutter-auto, enabled: true
 id: AGL-gemu, label: AGL x86 64 QEMU Image, enabled: true
Type 'qemu_run' to start the emulator
 ******
    demo:~/workspace$ gemu run
```

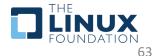

### Run flutter apps in runtime=release image (4/5)

- Log in as root, delete agl-driver's password, exit
  - \$ passwd -d agl-driver

\$ exit

• Login as agl-driver

| [ 9.532692] systemd[1]: Started Journal Service.                                                                                                    |  |
|----------------------------------------------------------------------------------------------------|--|
| [ 9.838326] systemd-journald[122]: Received client request to flush runtime j<br>ournal.                                                                                                    |  |
| <pre>[ 12.481393] virtio_net virtio2 enp0s5: renamed from eth0<br/>[ 23.000992] IPv4: martian source 255.255.255 from 10.0.2.2, on dev enp0s5<br/>[ 23.003324] ll header: 00000000: ff ff ff ff ff ff 52 55 0a 00 02 02 08 00<br/>[ 23.131070] IPv4: martian source 255.255.255 from 10.0.2.2, on dev enp0s5<br/>[ 23.132980] ll header: 00000000: ff ff ff ff ff ff 52 55 0a 00 02 02 08 00</pre> |  |
| Automotive Grade Linux 14.90.0+snapshot-387ab5f18b17c3af3e9e30dc58584641a70f359f<br>qemux86-64 ttyS0                                                                                                    |  |
| qemux86-64 login: root<br>root@qemux86-64:~# passwd -d agl-driver<br>passwd: password changed.<br>root@qemux86-64:~# exit<br>logout                                                                                                    |  |
| Automotive Grade Linux 14.90.0+snapshot-387ab5f18b17c3af3e9e30dc58584641a70f359f<br>qemux86-64 ttyS0                                                                                                    |  |
| qemux86-64 login: agl-driver<br>Last login: Fri Oct 7 04:33:23 UTC 2022 on tty7<br>qemux86-64:~\$                                                                                                    |  |

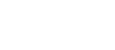

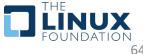

### Run flutter apps in runtime=release image (5/5)

- Log in as agl-driver, and run the gallery app
  - \$ flutter-auto --b=/usr/share/flutter/gallery --window-type=BG

| Л                                                                                                    | Terminal                                                                                                    | Q              | Ξ      | _ C    | ı 🤇          |       |                                                                   |                                  | QEMU                                                | -                                                   |  |
|----------------------------------------------------------------------------------------------------|----------------------------------------------------------------------------------------------------|----------------|--------|--------|--------------|-------|-------------------------------------------------------------------|----------------------------------|-----------------------------------------------------|-----------------------------------------------------|--|
| qemux86-64 ttyS0                                                                                                    |                                                                                                    |                |        |        |              | Machi | ne View                                                           |                                  |                                                     |                                                     |  |
| [INF0:configuration.cc(248)<br>[INF0:configuration.cc(249)<br>[INF0:configuration.cc(250)<br>[INF0:configuration.cc(251)<br>[INF0:configuration.cc(255)<br>[INF0:configuration.cc(256)] | 9:33 UTC 2022 on tty7<br>b=/usr/share/flutter/gallery<br>] *********<br>] * Global *<br>] *********<br>] Application Id: f<br>] Cursor Theme: f<br>] Disable Cursor: f<br>] Debug Backend: f<br>] ******* | lutter<br>alse |        | pe=BG  |              |       | lery                                                              | Sine<br>A fashionable receil app | Euttor                                              | p                                                   |  |
| [INFO:configuration.cc(269)]<br>erv                                                                                                    | ] Bundle Path:                                                                                                    | /usr/sl        | hare/f | lutter | /gal         | •     | MATERIAL                                                          | O                                | CLIFERTING                                          | TTUES & OTHER                                       |  |
| [INFO:configuration.cc(270)]                                                                                                    | ] Window Type:                                                                                                    |                | 700    |        |              |       | App bar<br>Displays information and actions relating to the       | 0                                | Activity indicator<br>IOS-style activity indicators | Motion<br>All of the predefined transition patterns |  |
|                                                                                                    | ] Size:<br>] Fullscreen:                                                                                                    |                | 720    |        |              |       | Banner<br>Displaying a banner within a list                       |                                  | Alerts<br>IOS-atyle alert dialoga                   | All of the predefited colors                        |  |
| [INFO:configuration.cc(275)]                                                                                                    | Accessibility Features:                                                                                                    |                |        |        |              |       | Bottom app bar<br>Displays early bottom and actions at the bottom | -                                | Buttons<br>Ion-style-buttons                        | Typography<br>as of the predefixed text styles      |  |
| [INFO:display.cc(275)] Keybo<br>[INFO:engine.cc(567)] (0) [0                                                                                                    | bard Present<br>bading AOT: /usr/share/flutter                                                                                                    | /nalle         | rv/lib | /libar | 0.50         |       | Bottom nevigation<br>Setters nevigation with cross-fielding views | 1                                | Context Manu<br>ISS-style casted menu               | 20 transformations<br>Part, zoors, robate           |  |
|                                                                                                    |                                                                                                    | , ga e ce      |        |        | <b>p</b> .50 |       | Bottom sheet<br>Persistent and model bottom sheets                | 8                                | Navigation bar<br>IOS-style ranigation bar          |                                                     |  |

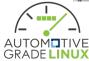

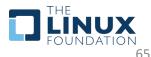

### Auto-run flutter app using system service (1/3)

• Run release image on QEMU and login as root

\$ source setup\_env.sh
\$ qemu\_run

| ***************************************                                                                                                    |                                                                                |
|----------------------------------------------------------------------------------------------------|--------------------------------------------------------------------------------|
| ** Setup Flutter Workspace - Complete **<br>***********                                                                                                    |                                                                                |
| <pre>demo@demo:~/workspace\$ source setup_env.sh SCRIPT_PATH=/home/demo/workspace ************************************</pre>                                                                       |                                                                                |
| * Setting FLUTTER_WORKSPACE to:<br>* /home/demo/workspace<br>************************************                                                                                                  |                                                                                |
| [!] Flutter (Channel unknown, 3.3.1, on Ubuntu 20.04!<br>! Flutter version 3.3.1 on channel unknown at /how<br>! Upstream repository unknown<br>• Framework revision 4f9d92fbbd (4 weeks ago), 200 | me/demo/workspace/flutter                                                      |
| <ul> <li>Framework revision 419021000 (4 weeks ago), 20.</li> <li>Engine revision 3eddf03e73</li> <li>Dart version 2.18.0</li> <li>DevTools version 2.15.0</li> </ul>                              | 22-09-06 11:54:53 -0700                                                        |
| <ul> <li>Linux toolchain - develop for Linux desktop</li> <li>clang version 10.0.0-4ubuntu1</li> </ul>                                                                                             |                                                                                |
| • cmake version 3.24.2<br>• ninja version 1.10.0                                                                                                    |                                                                                |
| <ul> <li>pkg-config version 0.29.1</li> </ul>                                                                                                    |                                                                                |
| <ul> <li>VS Code</li> <li>VS Code at /snap/code/current</li> <li>Flutter extension can be installed from:<br/>https://marketplace.visualstudio.com/items?it</li> </ul>                             | temName=Dart-Code.flutter                                                      |
| <ul> <li>Connected device (2 available)</li> <li>Linux (desktop)</li> <li>linux + linux</li> <li>Toyota flutter-auto (mobile)</li> </ul>                                                           | inux-x64 • Ubuntu 20.04.5 LTS 5.15.0-48-gene<br>inux-x64 • flutter-auto x86_64 |
| <ul> <li>[/] HTTP Host Availability</li> <li>All required HTTP hosts are available</li> </ul>                                                                                                    |                                                                                |
| ! Doctor found issues in 1 category.                                                                                                    |                                                                                |
| List of custom devices in "/home/demo/workspace/.conf<br>id: desktop-auto, label: Toyota flutter-auto, enabl<br>id: AGL-qemu, label: AGL x86_64 QEMU Image, enabled                                | ed: true                                                                       |
| **************************************                                                                                                    |                                                                                |
| ***************************************                                                                                                    |                                                                                |
| demo@demo:~/workspace\$ qemu_run                                                                                                    |                                                                                |

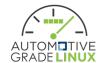

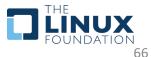

### Auto-run flutter app using system service (2/3)

- copy flutter-gallery.service to /usr/lib/systemd/user
- make a symbolic link for flutter-gallery.service in /usr/lib/systemd/user/aglsession.target.wants

#### reboot

\$ cd /usr/lib/systemd/user

\$ wget <a href="https://raw.githubusercontent.com/bill9412618/flutter-auto-">https://raw.githubusercontent.com/bill9412618/flutter-auto-</a>

demo/main/auto\_run\_flutter\_app\_using\_system\_service\_with\_release\_image/flutter-gallery.service

\$ cd agl-session.target.wants

\$ In -s ../flutter-gallery.service flutter-gallery.service

#### \$ reboot

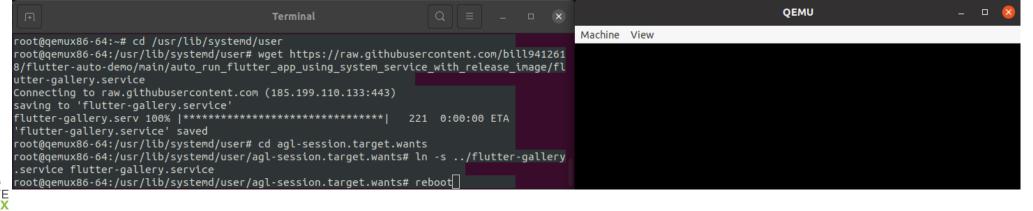

### Auto-run flutter app using system service (3/3)

#### • After reboot, the gallery app runs automatically

| Image: Fill (F)     Terminal     Q     Ξ     -     □     X                                                                                                    | QEMU - Press Ctrl+Alt+G to release                                                                                          | grab – 🗆 🗙                                           |
|----------------------------------------------------------------------------------------------------|----------------------------------------------------------------------------------------------------|------------------------------------------------------|
| <pre>[ 1.468979] systemd[1]: Finished Load Kernel Module fuse.<br/>[ 1.472084] systemd[1]: Finished File System Check on Root Device.<br/>[ 1.474965] systemd[1]: Finished Generate network units from Kernel command l<br/>ice</pre>                                                                               | Machine View                                                                                                    |                                                      |
| ine.<br>[ 1.478981] systemd[1]: Finished Apply Kernel Variables.<br>[ 1.481389] systemd[1]: FUSE Control File System was skipped because of a fai<br>led condition check (ConditionPathExists=/sys/fs/fuse/connections).                                                                                            | 🗧 Flutter                                                                                                    | -                                                    |
| [ 1.485077] systemd[1]: Kernel Configuration File System was skipped because<br>of a failed condition check (ConditionPathExists=/sys/kernel/config).                                                                                                    | Gallery                                                                                                    | -                                                    |
| <pre>[ 1.489458] systemd[1]: Starting Remount Root and Kernel File Systems<br/>[ 1.494302] systemd[1]: Started Journal Service.<br/>[ 1.510259] EXT4-fs (sda2): re-mounted. Opts: (null). Quota mode: disabled.<br/>[ 1.527471] systemd-journald[122]: Received client request to flush runtime j<br/>ournal.</pre> | E Registration de mais lapo                                                                                                 | A personalized toward app                            |
| [ 1.663672] virtio_net virtio2 enp0s5: renamed from eth0                                                                                                    | Categories                                                                                                    |                                                      |
| [ 2.433858] FAT-fs (sda1): Volume was not properly unmounted. Some data may b<br>e corrupt. Please run fsck.                                                                                                    | 🗢 MATERIAL 🚺 CUPERTING                                                                                                    | TTYLES & OTHER                                       |
| [ 2.705024] IPv4: martian source 255.255.255.255 from 10.0.2.2, on dev enp0s5                                                                                                    | App bar Ordelizes information and actions relating to the current Ordelizes activity indicator IOS-otype activity indicator | Motion     All of the predefined transition patterns |
| [ 2.705634] ll header: 00000000: ff ff ff ff ff ff 52 55 0a 00 02 02 08 00                                                                                                    | Exercise     Disprograms a barrour within a list     Monta     Monta     Monta                                              | Colors     All of the predefixed colors              |
| Automotive Grade Linux 14.90.0+snapshot-387ab5f18b17c3af3e9e30dc58584641a70f359f                                                                                                    | Bottom app bar<br>Charges sangueon and actions at the bottain     Buttons     Inde-style buttons     Inde-style buttons     | Typography<br>as of the predefixed test styles       |
| qemux86-64 ttyS0                                                                                                    | Bottom navigation     Bettom navigation     Bottom navigation     Bottom navigation     Bottom navigation                   | 20 transformations     Pen, zoom, rotate             |
| qemux86-64 login:                                                                                                    | Bottom sheet     Persistent and modal bottom sheets     Bottom sheets                                                       |                                                      |

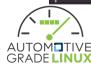

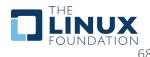

### Multi-View (1/4)

#### • Run release image on QEMU and login as agl-driver

| F               | Terminal Q = - 🗆 😣                                                                                                    | QEMU – 🗆 🗙   |
|-----------------|----------------------------------------------------------------------------------------------------|--------------|
| Ē               | 1.497072] systemd[1]: Finished Load Kernel Module fuse.<br>1.500054] systemd[1]: Finished File System Check on Root Device.<br>1.502076] systemd[1]: Finished Generate network units from Kernel command l                                                              | Machine View |
| [<br>[<br>led c | 1.507055] systemd[1]: Finished Apply Kernel Variables.<br>1.509667] systemd[1]: FUSE Control File System was skipped because of a fai<br>ondition check (ConditionPathExists=/sys/fs/fuse/connections).                                                                 |              |
| ofa<br>[<br>[   | 1.513334] systemd[1]: Kernel Configuration File System was skipped because<br>failed condition check (ConditionPathExists=/sys/kernel/config).<br>1.518138] systemd[1]: Starting Remount Root and Kernel File Systems<br>1.521300] systemd[1]: Started Journal Service. |              |
| [<br>ourna      | 1.537867] EXT4-fs (sda2): re-mounted. Opts: (null). Quota mode: disabled.<br>1.553500] systemd-journald[122]: Received client request to flush runtime j<br>l.<br>1.688099] virtio_net virtio2 enp0s5: renamed from eth0                                                |              |
| [<br>e cor      | 2.472806] FAT-fs (sda1): Volume was not properly unmounted. Some data may b<br>rupt. Please run fsck.                                                                                                    |              |
|                 | 2.728810] IPv4: martian source 255.255.255.255 from 10.0.2.2, on dev enp0s5<br>2.729473] ll header: 00000000: ff ff ff ff ff ff 52 55 0a 00 02 02 08 00                                                                                                    |              |
|                 | otive Grade Linux 14.90.0+snapshot-387ab5f18b17c3af3e9e30dc58584641a70f359f<br>x86-64 ttyS0                                                                                                    |              |
| qemux           | 86-64 login: agl-driver                                                                                                    |              |

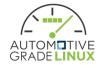

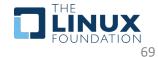

# Multi-View (2/4)

### • Copy multi-view.json to /tmp

\$ wget https://raw.githubusercontent.com/bill9412618/flutter-autodemo/main/run-multi-apps\_with\_release\_image/multi-view.json -P /tmp

| J+1                                                                                                    | Terminal Q                | Ξ   | _      | • 🔇     |              | QEMU - Press Ctrl+Alt+G to release grab | - |  |
|----------------------------------------------------------------------------------------------------|---------------------------|-----|--------|---------|--------------|-----------------------------------------|---|--|
| qemux86-64:~\$ wget https://raw.github<br>mo/main/run-multi-apps_with_release_in<br>Connecting to raw.githubusercontent.co | mage/multi-view.json -P / |     | utter- | auto-de | Machine View |                                         |   |  |
| saving to '/tmp/multi-view.json'<br>multi-view.json 100%  **********<br>'/tmp/multi-view.json' saved                       | ******                    | 614 | 0:00:  | 00 ETA  |              |                                         |   |  |

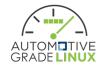

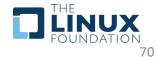

# Multi-View (3/4)

{

#### Content of multi-view.json

```
"view":[
      "bundle path": "/usr/share/flutter/pumped end device",
      "window type": "BG",
      "width":1920,
      "height":1080,
      "accessibility features":31
  },
      "bundle path": "/usr/share/flutter/animated background example",
      "window type": "PANEL TOP",
      "width":1920,
      "height":360,
      "accessibility features":31
  },
      "bundle path": "/usr/share/flutter/test egl",
      "window type": "PANEL LEFT",
      "width":320,
      "height": 1080,
      "accessibility features":31
```

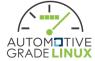

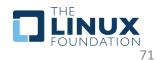

# Multi-View (4/4)

- Run flutter-auto with the json file
- 3 Apps run simultaneously \$ flutter-auto --j=/tmp/multi-view.json

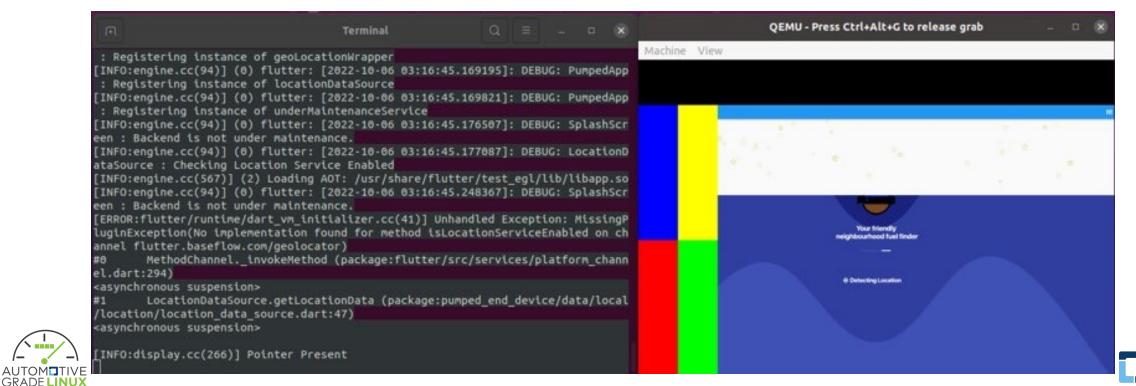

### Run flutter app in runtime=profile image (1/5)

- Make a Flutter workspace for flutter-auto
  - \$ mkdir workspace
  - \$ cd workspace
  - \$ wget <a href="https://raw.githubusercontent.com/bill9412618/flutt">https://raw.githubusercontent.com/bill9412618/flutt</a>
  - er-auto-
  - demo/main/run\_flutter\_app\_in\_profile\_image/flutter\_work
  - space\_config.json
  - \$ wget <a href="https://raw.githubusercontent.com/meta-">https://raw.githubusercontent.com/meta-</a>
  - flutter/meta-
  - flutter/kirkstone/tools/setup\_flutter\_workspace.py
  - \$ python3 setup\_flutter\_workspace.py

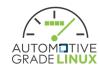

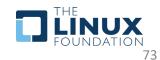

### Run flutter app in runtime=profile image (2/5)

- Setup environment
  - \$ source setup\_env.sh
  - \$ qemu\_run
- Login as root
- Delete agl-driver's password
   \$ passwd -d agl-driver
   \$ exit
- Login as agl-driver

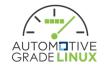

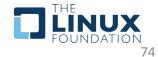

### Run flutter app in runtime=profile image (3/5)

#### • Run the gallery app

\$ flutter-auto --window-type=BG --b=/usr/share/flutter/gallery --f -observatory-host=0.0.0.0 --observatory-port=1234

Note the URL which Dart VM service is listening on

| <b>Terminal</b>                                                                                                    | Q                 | ≡ –        | • 🔇      |                                                                      | QEMU - Press Ctrl+Alt+G to re               | lease grab 🛛 🗆 🗙                                     |
|----------------------------------------------------------------------------------------------------|-------------------|------------|----------|----------------------------------------------------------------------|---------------------------------------------|------------------------------------------------------|
| [INFO:configuration.cc(249)] * Global *<br>[INFO:configuration.cc(250)] **********<br>[INFO:configuration.cc(251)] Application Id:                                                  | flutter           |            |          | Machine View                                                         |                                             |                                                      |
| [INFO:configuration.cc(255)] Cursor Theme:                                                                                                    |                   |            |          |                                                                      |                                             |                                                      |
| <pre>[INF0:configuration.cc(256)] Disable Cursor:<br/>[INF0:configuration.cc(258)] Debug Backend:<br/>[INF0:configuration.cc(260)] ********</pre>                                   |                   |            |          |                                                                      | Flutter                                     |                                                      |
| [INFO:configuration.cc(260)] ********<br>[INFO:configuration.cc(261)] * View *<br>[INFO:configuration.cc(262)] *******                                                              |                   |            |          | Gallery                                                              |                                             | =                                                    |
| [INFO:configuration.cc(264)] VM Args:<br>[INFO:configuration.cc(266)]observatory-host<br>[INFO:configuration.cc(266)]observatory-port<br>ter FO:configuration.cc(269)] Bundle Path: | =1234             | are/flutt  | ter/gall | R<br>http:<br>Aufficient, faceard enail app                          |                                             |                                                      |
| [INFO:configuration.cc(270)] Window Type:                                                                                                    | BG                |            |          | Categories                                                           |                                             |                                                      |
| <pre>[INF0:configuration.cc(271)] Size:<br/>[INF0:configuration.cc(273)] Fullscreen:</pre>                                                                                          |                   | 720        |          | 🗢 MATERIAL                                                           | CUPERTIND                                   | STREES & OTHER                                       |
| [INFO:configuration.cc(275)] Accessibility Feat                                                                                                    | ures: 0           |            |          | C App bar<br>Chippings information and actions relating to<br>action | to the current OC-style activity indicators | Motion     All of the predefixed transition patterns |
| [INFO:display.cc(266)] Pointer Present<br>[INFO:display.cc(275)] Keyboard Present                                                                                                   |                   |            |          | Banner<br>Displaying a banner withis a list                          | Aterts     IOS-style alert dialogs          | Colors     All of the predefined colors              |
| [INFO:engine.cc(567)] (0) Loading AOT: /usr/sha                                                                                                    |                   |            |          | Bottom app bar<br>Displays earngation and actions at the bott        | Buttons     ion-style suttons               | Typography     all of the predefined test styles     |
| <pre>[INF0:engine.cc(94)] (0) flutter: The Dart VM s .0.0:1234/YLSuCEGH52A=/</pre>                                                                                                  | ervice is listeni | ing on htt | Lp://0.0 | Bottom navigation<br>Bottom navigation with cross-fading sizes       |                                             | 20 transformations     Plant, zoors, resolve         |
|                                                                                                    |                   |            |          | Bottom sheet<br>Persistent and model bottom skeets                   | Navigation bar     IOS-style savigation bar |                                                      |

### Run flutter app in runtime=profile image (4/5)

- Run the following commands on the host
   \$ flutter pub get
   \$ flutter attach --device-id=AGL-qemu --debug-url=http://127.0.0.1:1234/YLSuCEGH52A=/
- Note the output shows the URL for debugger and profiler.
- Press v to bring up the debugger and profiler on Chrome browser

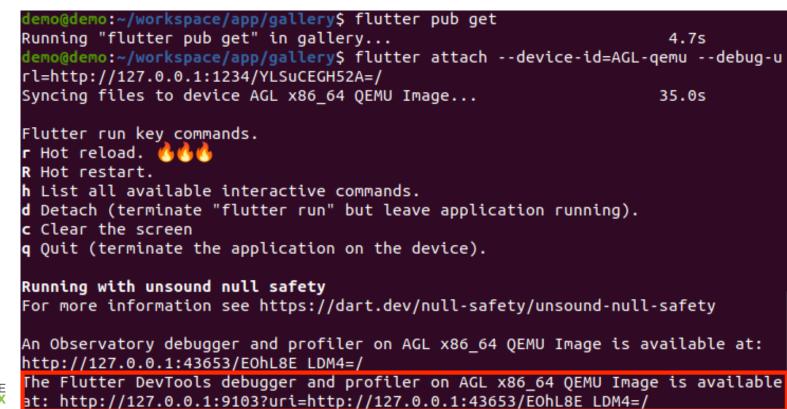

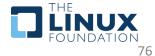

### Run flutter app in runtime=profile image (5/5)

| Flutter DevTools × +                                                                                                    | ✓ _ 0 8                                                                                                    |
|----------------------------------------------------------------------------------------------------|----------------------------------------------------------------------------------------------------|
| ← → C ① 127.0.0.1:9103/performance?uri=http%3A%2F%2F127.0.0.1%3A43653%2FEOhL8E_LDM4%3D%2F                                                                                                    | < 🖈 🔲 🏝 :                                                                                                    |
| Thunderbird Mail                                                                                                    | What's new in DevTools? X                                                                                                    |
| Send usage statistics for DevTools? DevTools reports feature usage statistics and basic crash reports to Google in order to help Google improve the tool over time. See Google's privacy policy. No thanks. Sounds good! | DevTools 2.15.0 release notes<br>Dart & Flutter DevTools - A Suite of Performance Tools for Dart and Flutter<br>General Updates<br>The DevTools 2.15 release includes improvements to all tables in DevTools (logging view,<br>network profiler, CPU profiler, and so on). See #4175                                                                                                    |
| II     II       27 ms                                                                                                    | Performance Updates<br>• Added outlines to each layer displayed in the Raster Metrics tool—#4192<br>Timeline Events Rester Metrics<br>Layer 966 12.57%<br>Layer 976 7.65%<br>Layer 1914 6.28%<br>Layer 1914 6.28%<br>Layer 1926 5.99%                                                                                                    |
| 0.0 ms         111246.203 ms         2222492.406 ms         333738.609 ms         444984.812 ms         556231.015 ms         667477.218 ms           UI                                                                 | <ul> <li>Fix a bug with loading offline data—#4189</li> <li>Network Updates</li> <li>Added a Json viewer with syntax highlighting for network responses - #4167</li> <li>         • Induce © CPU Profiler (1) bins is in the profiler of the profiler of the profiler</li></ul> |
| Raster                                                                                                    | BET         Minget127.0.0.1:         200         jsan         16 ms         9         edge.rstn1::12.18.4         15.45.45.171/Oscide/T2454.81.0577 (sw)           DET         Pitomekiddees         101         xxx         2035589         9         (fmc Hay 31 10:10.05 2022 - 00.00 0 minos         17.00 cm x4.4           GET         Interekiddees         101         xxx         2035589         9         (fmc Hay 31 10:10.05 2022 - 00.00 0 minos         17.00 cm x4.4           GET         Interpl/127.0.0.1:         200         jsam         7 ms         10         deart_stack_trace, mode large.comp.atoxic         10.00 minos           GET         Minomekidaes         101         ns         10008 ms         18         max_[inid_spartic man_out robinart]_commany may set opt                                                                                                    |
| [No event selected] Select an event from the Timeline to view details                                                                                                    | <ul> <li>Added the ability to copy network responses - #4190</li> <li>Memory Updates</li> <li>Added the ability to select a different isolate from the DevTools footer - #4173</li> <li>Made the automatic snapshotting feature a configurable setting - #4200</li> <li>CPU Profiler</li> <li>Stop manually truncating source URIs in the profiler tables - #4166</li> </ul>                                                                                                    |

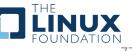

### Resources

- <u>https://docs.flutter.dev</u>
- <u>https://github.com/flutter/flutter/wiki</u>
- <u>https://www.yoctoproject.org</u>
- <u>https://github.com/meta-flutter/meta-flutter</u>
- <u>https://github.com/toyota-connected/ivi-homescreen</u>
- <u>https://www.automotivelinux.org</u>
- <u>https://docs.automotivelinux.org/en/needlefish/#5\_C</u>
   <u>omponent\_Documentation/1\_agl-compositor/</u>

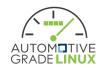

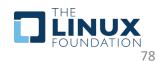